## VOTE on DUCKWEB duckweb. uoregon. edu

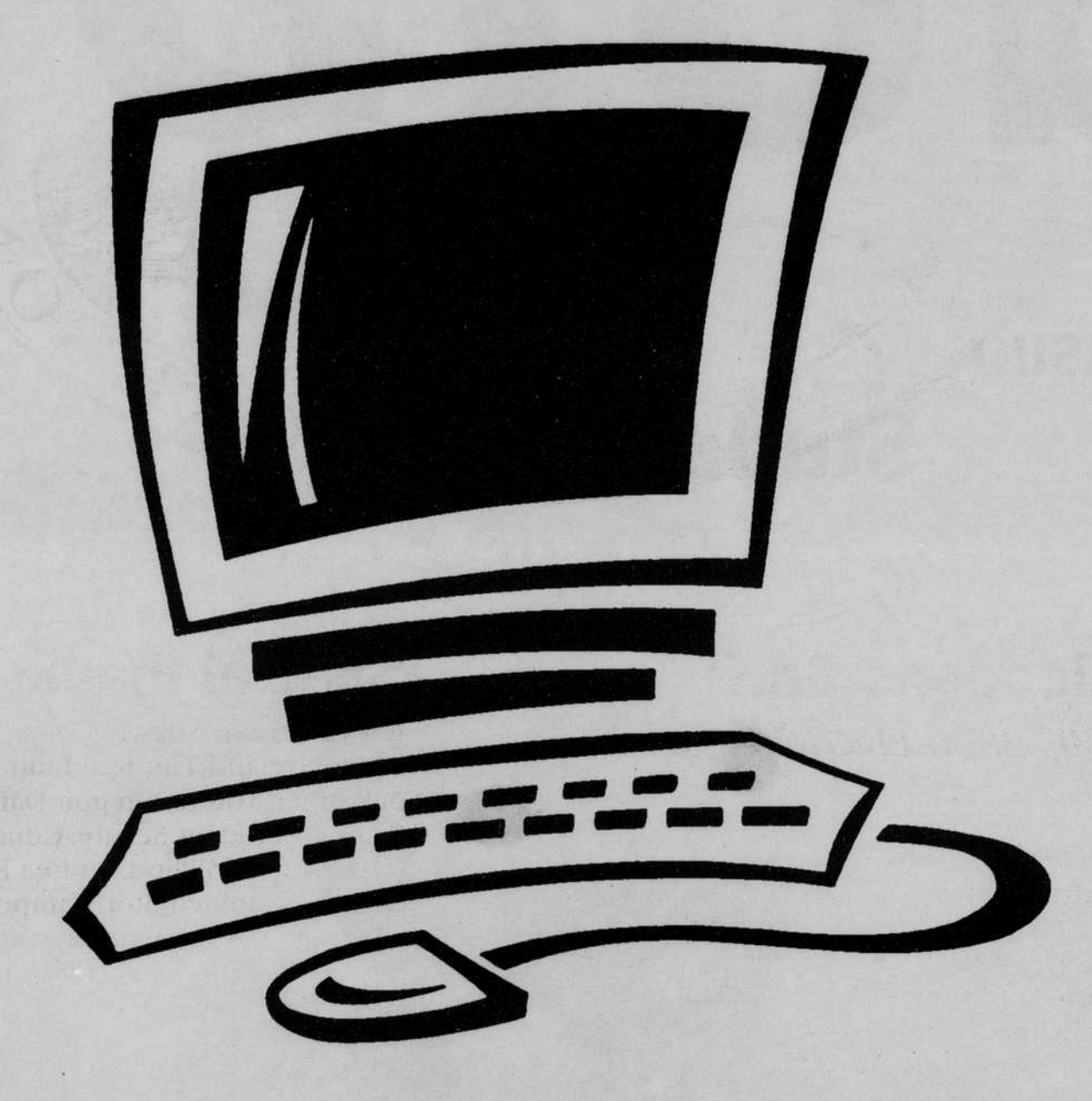

## Steps to Voting on DuckWeb

1. Go to DuckWeb and log on.

## 2. Click on Student Menu.

- 3. Click Vote 2003 ASUO Student Elections.
- 4. Vote.
- 5. Click submit button.

Vote on any computer on or off campus with internet access.

paid for by ASUO Elections